## Edit Bundle Name/Description

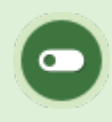

This feature is available to Site Managers depending on system configuration.

1. Log in with a Site Manager account.

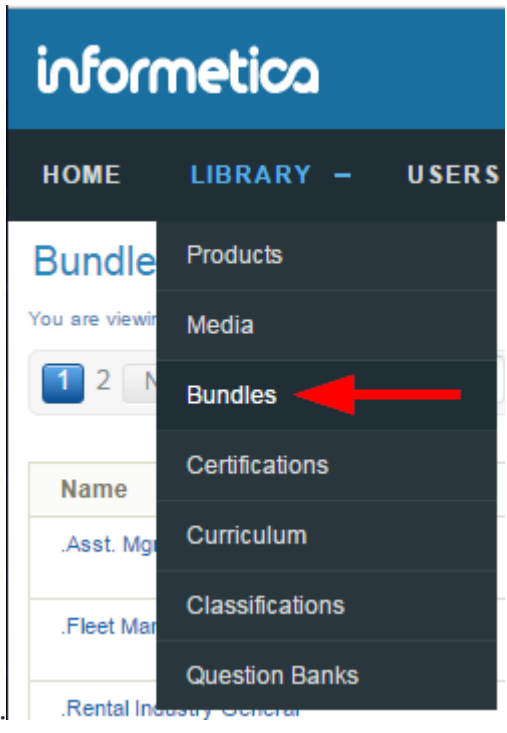

- 2. Select **Bundles** under Library in the main navigation menu.
- For a specific bundle, select **Edit** next to Details in [detailed view](https://kb.informetica.com/detailed-and-list-views) or select the bundle's name to 3.

open it in [list view](https://kb.informetica.com/detailed-and-list-views) .

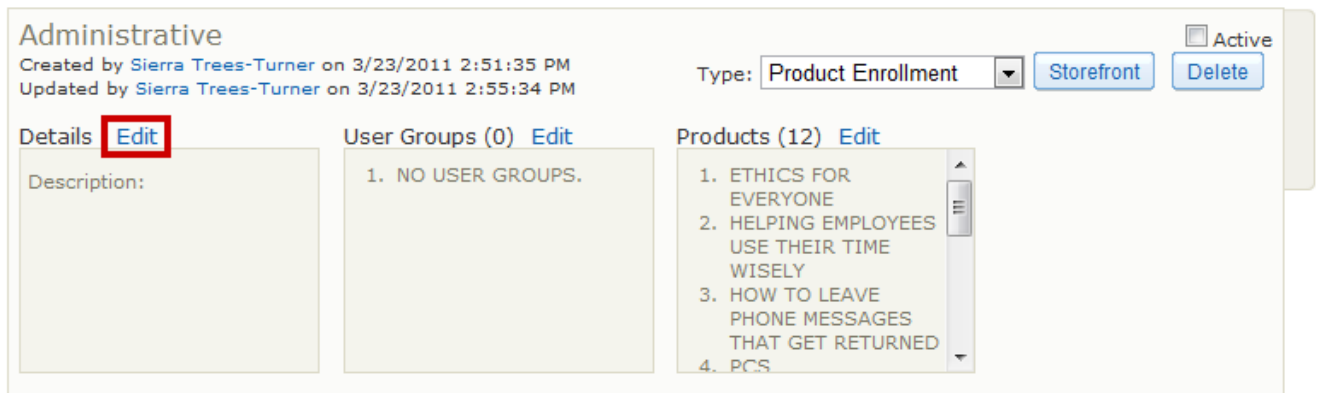

4. Change the name and/or description.

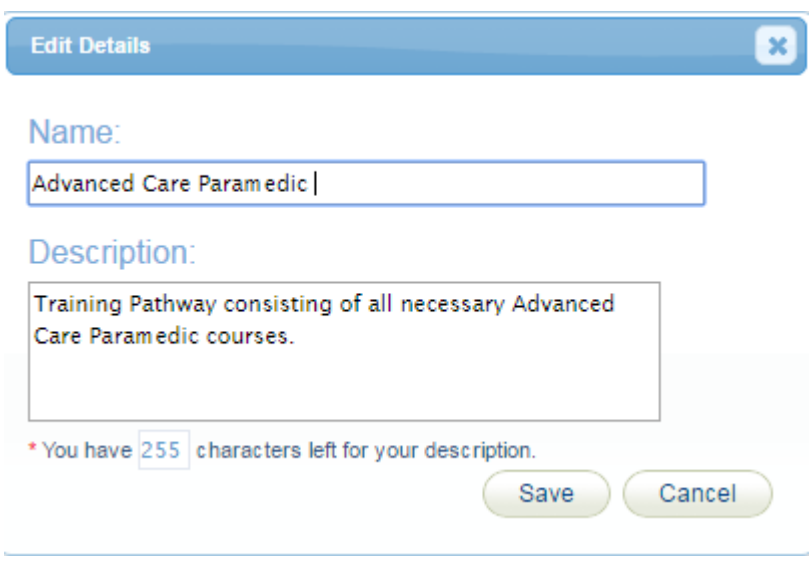

5. **Save**.